# **INTERFACE NOTES**

#### **Analog Initialization**

In labs 6, 7, and 8 we will use analog input and output channels to quantify and create analog signals. Each analog channel must be initialized before it can be read or written. Two functions are provided to initialize the analog input channel 0 and analog output channel 0 on connector C. The prototypes of these functions are

```
void Aio_InitCI0(MyRio_Aio *AIC0); // Input 0
void Aio_InitCO0(MyRio_Aio *AOC0); // Output 0
```
where AIC0, and AOC0, are structures of type MyRio\_Aio. These structures are populated by the initialization functions, and will be referenced in the analog channel read and write functions described the following sections.

In lab 6, analog input AIC0 and analog output AOC0 will be used. The code to initialize these channels would be

```
MyRio_Aio AIC0; // Connector C analog input 0
MyRio_Aio AOC0; // Connector C analog output 0
Aio_InitCI0(&AIC0); // Initialize input 0
Aio_InitCO0(&AOC0); // Initialize output 0
```
The initialization functions are included in the T1 library.

## **Analog-to-Digital Converter**

The single-channel 12-bit analog-to-digital converter (ADC) measures the current value of the applied voltage in the range  $[-10.000, +9.995]$  V. Voltages outside that range "saturate" the conversion as shown.

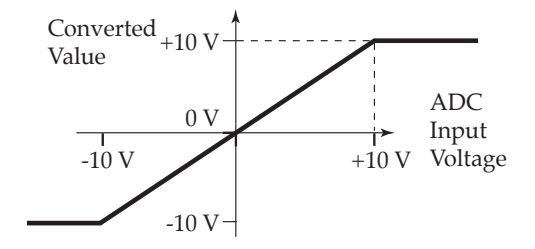

The ADC has a resolution of 4.883 mV, with absolute accuracy of *±*200 mV. Each channel has input impedance *>* 500 kΩ. Overload protection: *±*16 V.

Our library contains a function that reads a specified channel of the ADC, and returns the converted value. Its prototype is:

#### double Aio\_Read(MyRio\_Aio\* channel);

where channel is the pointer to the channel structure defined above: &AIC0.

## **Digital-to-Analog Converter**

The single-channel 12-bit digital-to-analog converter (DAC) produces a voltage at the output terminal in the range [-10.000, +9.995] V. Again, specified voltages outside that range "saturate" the conversion as shown. The

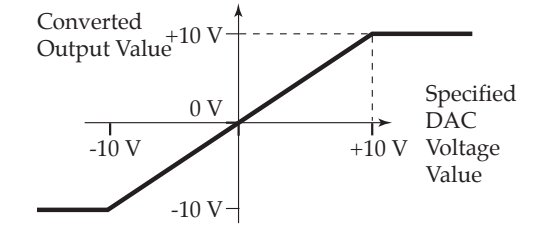

DAC has a resolution of  $4.883$  mV, with absolute accuracy of *±*200 mV. Each channel has a maximum drive current of 3 mA, and a maximum slew rate of  $2V/\mu s$ . Overload protection: *±*16 V.

Our library contains a function that accepts a specified channel for the DAC, and returns the converted value. Its prototype is:

```
void Aio_Write(MyRio_Aio* channel, double value);
```
where channel is the pointer to the channel structure defined above: &AOC0, and value is the specified value of the analog output voltage.

# **Timer IRQ**

*Main Thread: Background*

Initializing the Timer interrupt is similar to initializing the Digital Input interrupt.

We will use a separate thread to produce interrupts at periodic intervals. Within main.c we will configure the Timer interrupt, and create a new thread to respond when the interrupt occurs. The two threads communicate through a *globally defined* thread resource structure:

typedef struct {

NiFpga\_IrqContext irqContext; // IRQ context reserved NiFpga\_Bool irqThreadRdy; } ThreadResource;

National Instruments provides C functions to set up the Timer interrupt request (IRQ).

1) Register the Timer IRQ – The first of these functions reserves the interrupt from FPGA and configures the Timer and IRQ. Its prototype is:

int32\_t Irq\_RegisterTimerIrq( MyRio\_IrqTimer\* irqChannel, NiFpga\_IrqContext\* irqContext, uint32\_t timeout);

where the five input arguments are:

1. irqChannel- A pointer to a structure containing the registers and settings for the IRQ I/O to modify; defined in TimerIRQ.h as:

```
typedef struct {
 uint32_t timerWrite; // Timer IRQ interval register Other main() tasks go here.
uint32_t timerSet; // Timer IRQ setting register
Irq_Channel timerChannel; // Timer IRQ supported I/O
} MyRio_IrqTimer;
```
- 2. irqContext a pointer to a context variable identifying the interrupt to be reserved. It is the first component of the thread resources structure.
- 3. timeout The timeout interval in *µ*s.

The returned value is 0 for success.

2) Create the interrupt thread – A new thread must be configured to service the Timer interrupt. In main.c we will use pthread\_create() to set up that thread. Its prototype is:

```
int pthread create( pthread t *thread,
                    const pthread_attr_t *attr,
                    void *(*start_routine) (void *),
                    void *arg);
```
where the four input arguments are:

- 1. thread A pointer to a thread identifier.
- 2. attr A pointer to thread attributes. In our case, use NULL to apply the default attributes.
- 3. start\_routine Name of starting function in the new thread.
- 4. arg The sole argument to be passed to the new thread. In our case, it will be a *pointer* to the thread resource structure defined above and used in the second argument of Irq\_RegisterTimerIrq().

This function also returns 0 for success.

## *Main Thread: Our Case*

We can combine these ideas into *a portion* of the main.c code needed to initialize the timer  $IRQ<sup>1</sup>$  For interrupts triggered by the timer in the FPGA, we have:

```
int32_t status;
MyRio_IrqTimer irqTimer0;
ThreadResource irqThread0;
pthread_t thread;
// Registers corresponding to the IRQ channel
irqTimer0.timerWrite = IRQTIMERWRITE;
irqTimer0.timerSet = IRQTIMERSETTIME;
timeoutValue = 5;
status = Irq_RegisterTimerIrq( &irqTimer0,
                               &irqThread0.irqContext,
                               timeoutValue);
// Set the indicator to allow the new thread.
irqThread0.irqThreadRdy = NiFpga_True;
// Create new thread to catch the IRQ.
status = pthread_create( &thread,
                         NULL,
                         Timer_Irq_Thread,
```
After the tasks of main.c are completed, it should signal the new thread to terminate by setting the irqThreadRdy flag in the ThreadResource structure. Then wait for the thread to terminate. For example,

&irqThread0);

```
irqThread0.irqThreadRdy = NiFpga_False;
status = pthread_join(thread, NULL);
```
Finally, the timer interrupt must be unregistered:

status = Irq\_UnregisterTimerIrq( &irqTimer0, irqThread0.irqContext);

using the same above arguments.

<sup>&</sup>lt;sup>1</sup>The IRQ settings symbols associated with the timer interrupt, are defined in the header file: TimerIRQ.h.

3) The interrupt thread – This is the separate thread that was named and started by the pthread\_create() function. Its overall task is to perform any necessary function in response to the interrupt. This thread will run until signaled to stop by main.c.

The new thread is the starting routine specified in the pthread\_create() function called in main.c. In our case: void \*Timer Irq Thread(void\* resource).

The first step in Timer\_Irq\_Thread() is to cast its input argument (passed as void \*) into appropriate form. In our case, we cast the resource argument back to a ThreadResource structure. For example, declare

ThreadResource\* threadResource = (ThreadResource\*) resource;

The second step is to enter a while loop. Two functions are performed each time through the loop:

- while the main thread does not signal this thread to stop { 1. Wait for the occurrence (or timeout) of the IRQ.

- if it has, "schedule" the next interrupt.

```
2. if the Timer IRQ has been asserted {
```
- Perform operations to service the interrupt.
- Acknowledge the interrupt.

}

The while loop should continue until the irqThreadRdy flag (set in main.c) indicates that the thread should end. For example,

1. Use the Irq\_Wait() function to pause the loop while waiting for the interrupt. For our case the call might be:

```
uint32_t irqAssert = 0;
Irq_Wait( threadResource->irqContext,
          TIMERIRQNO,
          &irqAssert,
          (NiFpga_Bool*) &(threadResource->irqThreadRdy));
```
Notice that it receives the ThreadResource context and Timer IRQ number information, and returns the irqThreadRdy flag set in the main.c thread.

Schedule the next interrupt by writing the time interval into the IRQTIMERWRITE register, and setting the IRQTIMERSETTIME flag. That is,

```
NiFpga_WriteU32( myrio_session,
                 IRQTIMERWRITE,
                 timeoutValue );
NiFpga_WriteBool( myrio_session,
                  IRQTIMERSETTIME,
                  NiFpga_True);
```
The timeoutValue is the number of microseconds (uint32\_t) until the next interrupt. The myrio\_session used in these functions should be declared within this timer thread. That is,

#### extern NiFpga Session myrio session;

This variable was defined when you called MyRio\_Open() in the main thread.

2. Because the Irq\_Wait() times out after 100 ms, we must check the irqAssert flag to see if the Timer IRQ has been asserted.

In addition, after the interrupt is serviced, it must be acknowledged to the scheduler. For example,

```
if(irqAssert) {
     % Your interrupt service code here
     Irq_Acknowledge(irqAssert);
\overline{ }
```
In the third step (after the end of the loop) we terminate the new thread, and return from the function:

> pthread\_exit(NULL); return NULL;